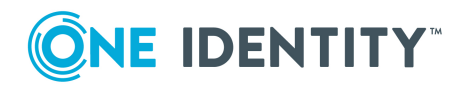

# **One Identity Active Roles 7.4.4**

# **Release Notes**

#### **May 2021**

These release notes provide information about the One Identity Active Roles release. For the most recent documents and product information, see Active Roles online [product](https://support.oneidentity.com/active-roles/technical-documents) [documentation.](https://support.oneidentity.com/active-roles/technical-documents)

- About One [Identity](#page-0-0) Active Roles 7.4.4
- $\cdot$  New [features](#page-2-0)
- Enhancements
- [Resolved](#page-5-0) issues
- [Known](#page-13-0) issues
- System [requirements](#page-17-0)
- Product [licensing](#page-29-0)
- Upgrade and installation [instructions](#page-29-1)
- **.** [Globalization](#page-30-0)

# <span id="page-0-0"></span>**About One Identity Active Roles 7.4.4**

NOTE: If you are currently utilizing the Office 365 Add-on, uninstall the add-on before performing the Active Roles upgrade to version 7.4.4. For more information regarding the changes to Office 365 support see Impact on Office 365 add-on.

Before proceeding with the upgrade ensure to perform a database backup.

Active Roles (formerly known as ActiveRoles<sup>®</sup>), provides out-of-the-box user and group account management, strictly enforced administrator-based role security, day-to-day identity administration and built-in auditing and reporting for Active Directory and Azure Active Directory (AD) environments. The following features and capabilities make Active Roles a practical solution for secure management of objects in Active Directory and Active Directory-joined systems:

- **. Secure access** Acts as a virtual firewall around Active Directory, enabling you to control access through delegation using a least privilege model. Based on defined administrative policies and associated permissions generates and strictly enforces access rules, eliminating the errors and inconsistencies common with native approaches to AD management. Plus, robust and personalized approval procedures establish an IT process and oversight consistent with business requirements, with responsibility chains that complement the automated management of directory data.
- **Automate object creation** Automates a wide variety of tasks, including:
	- Creating user, groups, and contacts in Active Directory and Azure AD
	- Creating mailboxes on Exchange Server and assigning licenses in Office 365
	- Managing on-premise Exchange and Exchange Online properties
	- Provisioning objects in SaaS products

Active Roles also automates the process of reassigning and removing user access rights in AD and AD-joined systems (including user and group deprovisioning) to ensure an efficient and secure administrative process over the user and group lifetimes. When a user's access needs to be changed or removed, updates are made automatically in Active Directory, Azure AD, Exchange, Exchange Online, SharePoint, Skype for Business, and Windows, as well as any AD-joined systems such as Unix, Linux, and Mac OS X.

NOTE: Mailboxes can be created only for **Users**, enabling mailbox for a **Contact** is not allowed.

- <sup>l</sup> **Day-to-day directory management** Simplifies management of:
	- <sup>l</sup> Exchange recipients, including mailbox assignment, creation, movement, deletion, permissions, and distribution list management
	- Groups
	- Computers, including shares, printers, local users and groups
	- Active Directory, Azure AD, Exchange Online and AD LDS

Active Roles also includes intuitive interfaces for improving day-to-day administration and help desk operations via both an MMC snap-in and a Web interface.

- <sup>l</sup> **Manage users, groups, and contacts in a hosted environment** Provides Synchronization Service to operate in hosted environments where accounts from client AD domains are synchronized with host domains. Active Roles enables user, group, and contact management from the client domain to the hosted domain, while also synchronizing attributes and passwords.
- <sup>l</sup> **Consolidate management points through integration** Complements your existing technology and identity and access management strategy. Simplifies and consolidates management points by ensuring easy integration with many One Identity products and Quest products, including One Identity Manager, Privileged Password Manager, Authentication Services, Defender, Password Manager,

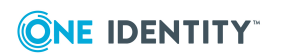

ChangeAuditor, and GPO Admin. Active Roles also automates and extends the capabilities of PowerShell, ADSI, SPML and customizable Web interfaces.

Active Roles 7.4.4 is a service pack release, with new features and functionality. See [New](#page-2-0) [features](#page-2-0) for details.

## **Supported Platforms**

Active Roles 7.4.4 introduces the following changes to system requirements from those for Active Roles 6.9.0:

- Windows Server 2012 or a later version of the Windows Server operating system is required to run the Administration Service or Web Interface.
- The following SQL Server versions are supported: Microsoft SQL Server 2012, 2014, 2016, 2017, and 2019.
- You can use Active Roles to manage Exchange recipients on Exchange Server 2019, 2016, or 2013.

NOTE: Microsoft Exchange 2013 CU11 is no longer supported. For more information, see [Knowledge](https://support.quest.com/kb/202695) Base Article 202695.

- Internet Explorer is no longer supported for the Web Interface access. You can use the following Web browsers to access the Web Interface: Google Chrome, Mozilla Firefox, and Microsoft Edge on Windows 10.
- The Web Interface is optimized for screen resolutions of  $1280 \times 800$  or higher. The minimum supported screen resolution is 1024 x 768.

<span id="page-2-0"></span>See also System [requirements.](#page-17-0)

### **New features**

Active Roles 7.4.4 contains the following new features:

#### **Azure AD configuration changes**

In Active Roles 7.4.4, the process of setting up Azure tenants and configuring Active Roles as a consented Azure application for administering objects in Azure tenants has changed:

<sup>l</sup> In the Active Roles Configuration Center, a new **Azure AD Configuration** option has been added, allowing you to:

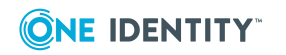

- <sup>l</sup> Configure Active Roles as a consented Azure application with a secure client ID and secret ID-based authentication.
- Add or remove Azure tenants to or from your organization.

For more information, see *Configuring an Azure tenant and Active Roles as an Azure application* in the *Active Roles Administration Guide*.

NOTE: Azure Multi-Factor Authentication (MFA) is enforced by default for all users and guest users in newly-created Azure tenants. To disable Azure MFA for the Azure tenant, sign in to the Azure portal and navigate to **Tenant** > **Properties** > **Manage Security defaults** and set **Enable Security defaults** to **No**.

- In the Active Roles Web Interface, the following Azure tenant and Azure applicationspecific settings and configuration containers have been removed from the **Directory Management** > **Tree** > **Azure** > **Azure Configuration** node:
	- <sup>l</sup> The **Azure Applications** and **Azure Domains** configuration containers.
	- <sup>l</sup> The **Add Azure Tenant** and **Add Azure Application** options on the right-side pane when selecting the **Azure Tenants**, **Azure Applications** or **Azure Domains** configuration containers.
	- **.** The General tab when viewing the properties of an existing Azure tenant.

To access and configure the settings of these removed components, use the **Azure AD Configuration** option of the Active Roles Configuration Center.

NOTE: The **Directory Management** > **Tree** > **Azure** node of the Active Roles Web Interface still retains the following Azure-specific features:

- <sup>l</sup> The **Azure Tenants** configuration object remains in the Web Interface, and provides access to the **Azure AD Tenant Type** and MFA security settings of the selected Azure tenant. These allow you change the type of the Azure tenant (non-federated domain, federated domain or synchronized identity domain) even after the Azure tenant has been created, and enable or disable Azure MFA for the users and guest users of the tenant.
- Configured Azure tenants (and their directory objects) are still listed in the **Directory Management** > **Tree** > **Azure** node of the Active Roles Web Interface, allowing you to administer their O365 Groups, Azure users, Azure contacts and Azure guest users.
- <sup>l</sup> The **Azure Configuration** node still provides access to the **Azure Health Check**, **Azure Licenses Report** and **Office 365 Roles Report** pages.

### **Azure SQL database support**

Active Roles now supports the administration of Azure SQL databases.

### **Cloud-only Azure object support**

Active Roles now supports the administration of cloud-only Azure users, guest users and contacts in a configured Azure tenant. For more information, see the following topics of the *Active Roles Administration Guide*:

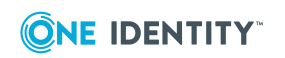

- <sup>l</sup> For details on cloud-only Azure users, see *Managing cloud-only Azure users*.
- <sup>l</sup> For details on cloud-only Azure guest users, see *Managing cloud-only Azure guest users*.
- <sup>l</sup> For details on cloud-only Azure contacts, see *Managing cloud-only Azure contacts*.

### **Cloud-only Azure object policy support**

The following Active Roles provisioning policies have been updated to support cloud-only Azure objects as well:

- <sup>l</sup> **Property Generation and Validation**: This policy now also supports specifying object property rules for cloud-only Azure objects. For more information, see *Property Generation and Validation* in the *Active Roles Administration Guide*.
- <sup>l</sup> **Group Membership AutoProvisioning**: This policy now also supports specifying group membership rules to automatically assign (or unassign) cloud-only Azure objects to (or from) O365 Groups of the same Azure tenant. For more information, see *Group Membership AutoProvisioning* in the *Active Roles Administration Guide*.
- <sup>l</sup> **Script Execution**: This policy now also supports PowerShell and other custom scripts for provisioning cloud-only Azure objects. For more information, see *Script Execution* in the *Active Roles Administration Guide*.

In addition, as part of extending policy support for cloud-only Azure objects, Active Roles also received the following new built-in Policy Object and Script Module:

- <sup>l</sup> **Azure CloudOnly Policy - Default Rules to Generate Properties**: Provides provisioning rules for the properties of cloud-only Azure objects, specifying whether they are mandatory or optional, along with their supported values. Find the policy in the **Configuration** > **Policies** > **Administration** > **BuiltIn** node of the Active Roles MMC interface, and use it as a template for creating your own custom policies.
- <sup>l</sup> **Generate User Password - Azure only**: Provides a new PowerShell script to generate passwords for cloud-only Azure users that fulfill Azure password policy conditions. Find the script module in the **Configuration** > **Script Modules** > **BuiltIn** node of the Active Roles MMC interface, and use it as a template for creating your own password generation policy for cloud-only Azure users.

#### **Duo and Okta integration support**

[Duo](https://duo.com/) and [Okta](https://www.okta.com/) are both cloud-based identity management services offering identity, authentication, and access control functions as a service. Active Roles can be integrated with Duo Multi-Factor Authentication (MFA) or Okta MFA to complement and extend identity and access management.

For more information, see the following topics of the *Active Roles Administration Guide*:

- <sup>l</sup> *Appendix G: Active Roles integration with Duo MFA*.
- <sup>l</sup> *Appendix H: Active Roles integration with Okta MFA*.

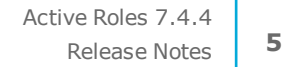

### **Other changes**

- Cloud-only objects have a uniqueness policy check upon creation.
- Support for creating and managing B2C guest user accounts.
- Support for SQL Server 2019.
- Granular built-in access templates for Azure-only objects that allow delegating control.
- Internet Explorer is no longer supported.
- PowerShell modules AzureRM, MSOnline and SharePoint are no longer supported.

## <span id="page-5-0"></span>**Resolved issues**

The following is a list of issues addressed in the release.

#### **Table 1: General Resolved Issues**

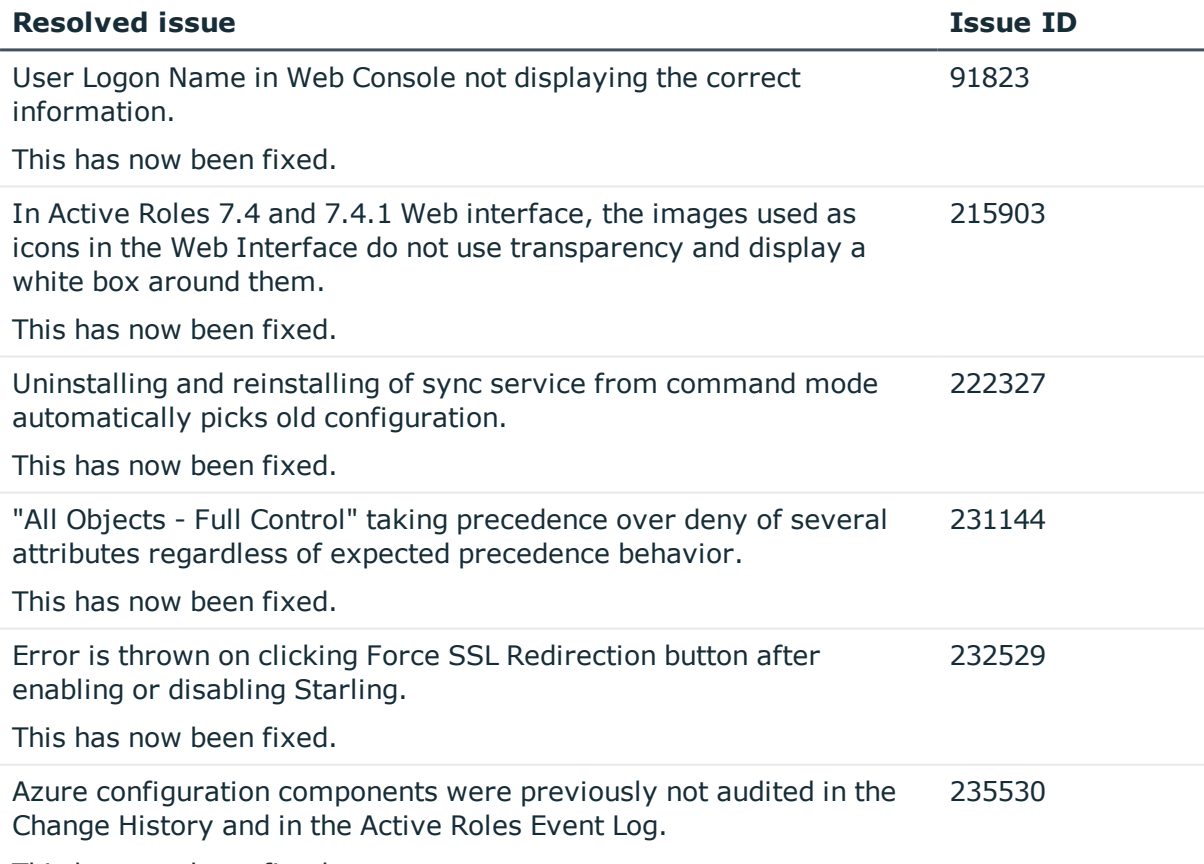

This has now been fixed.

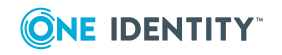

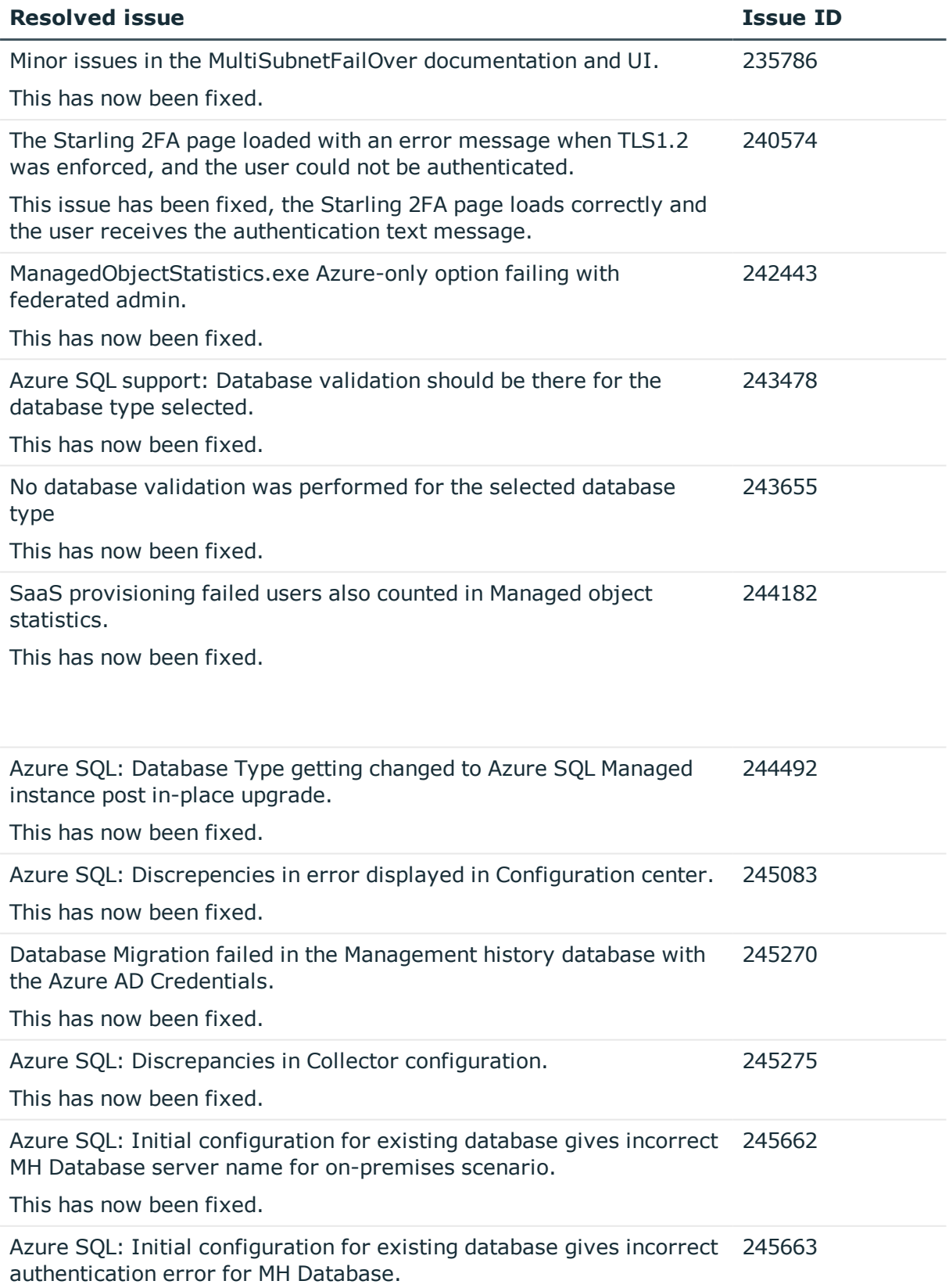

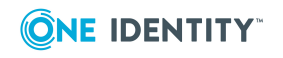

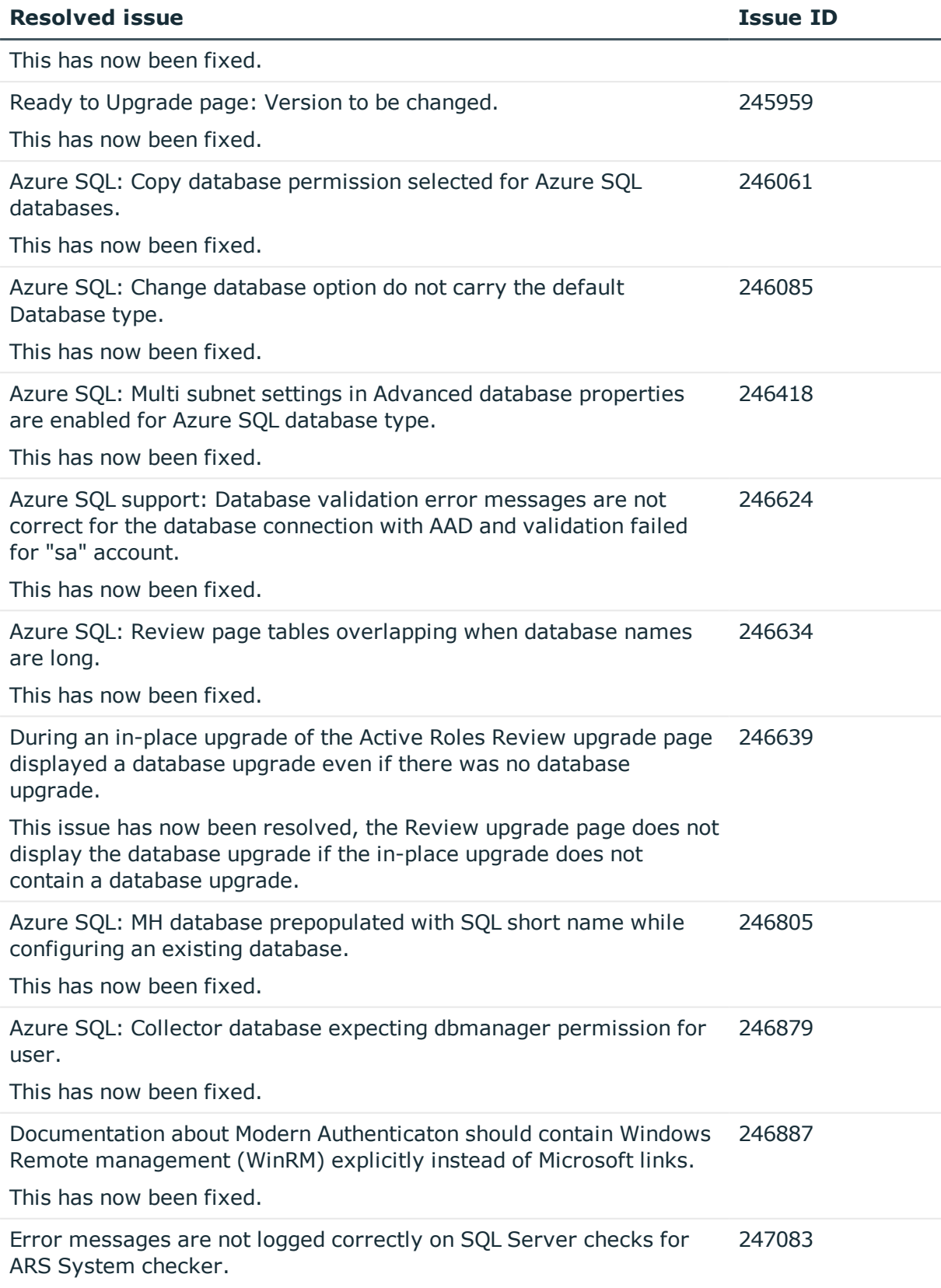

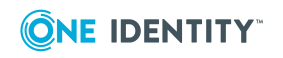

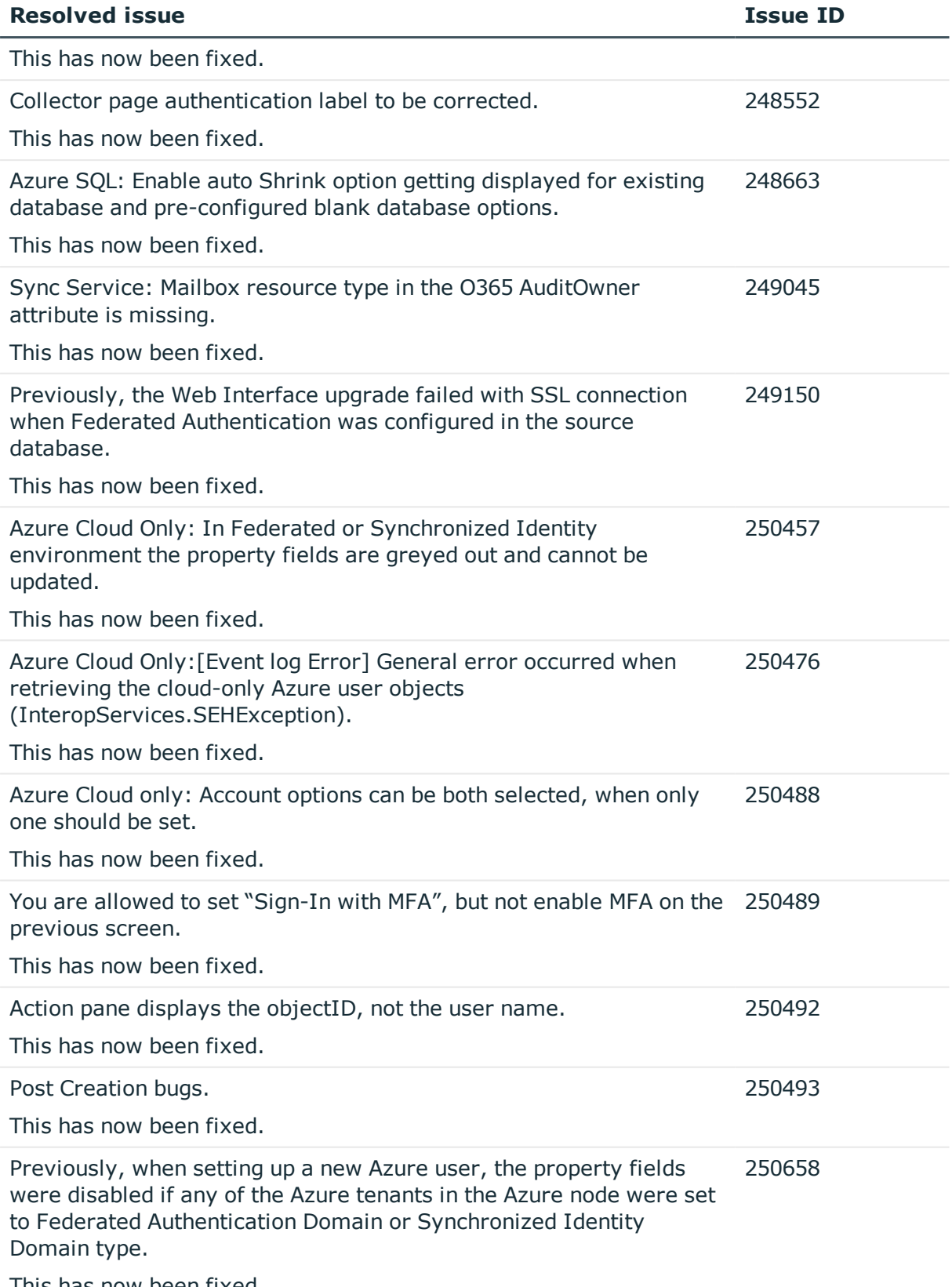

This has now been fixed.

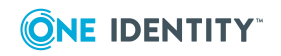

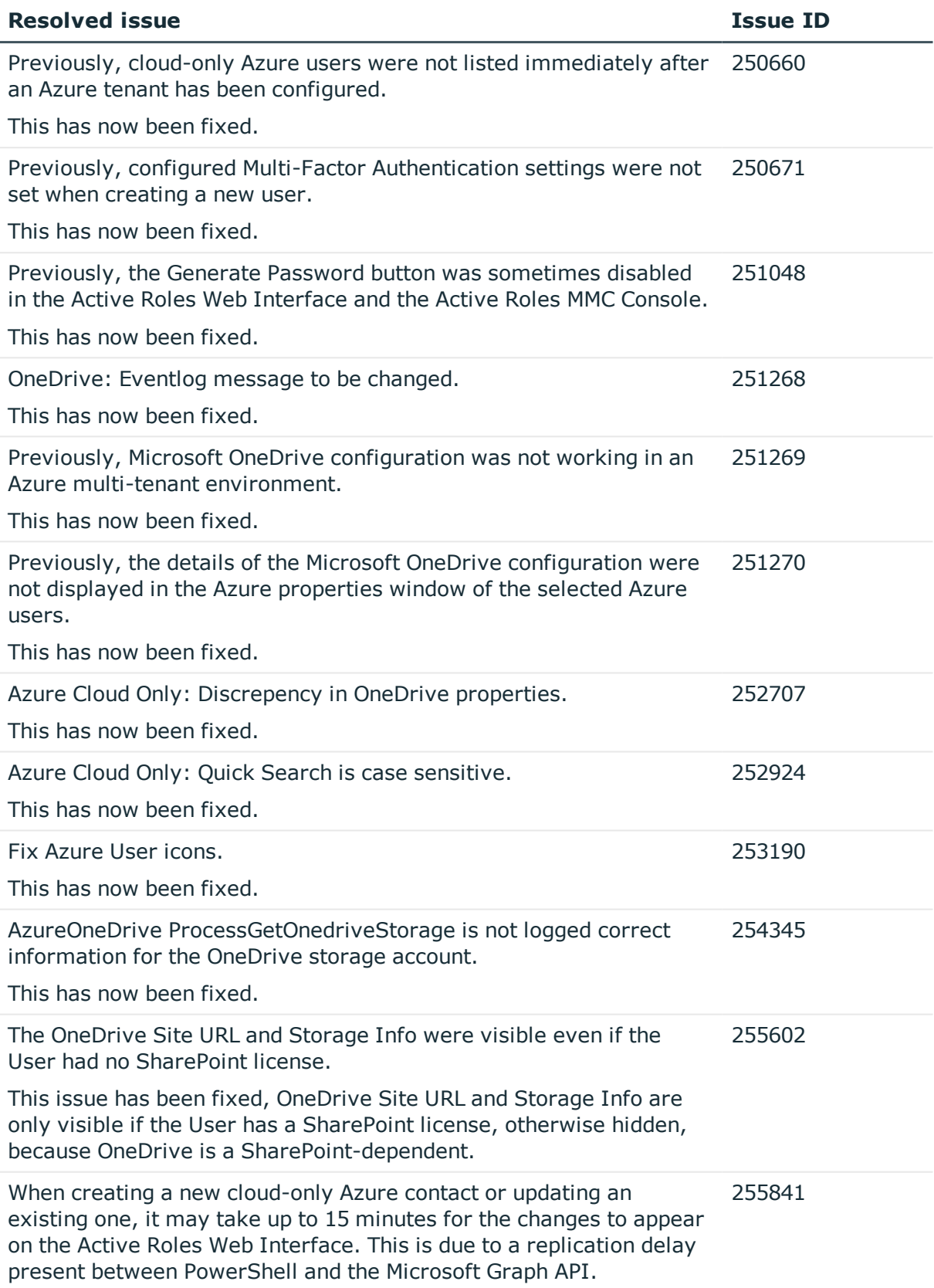

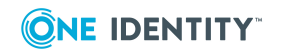

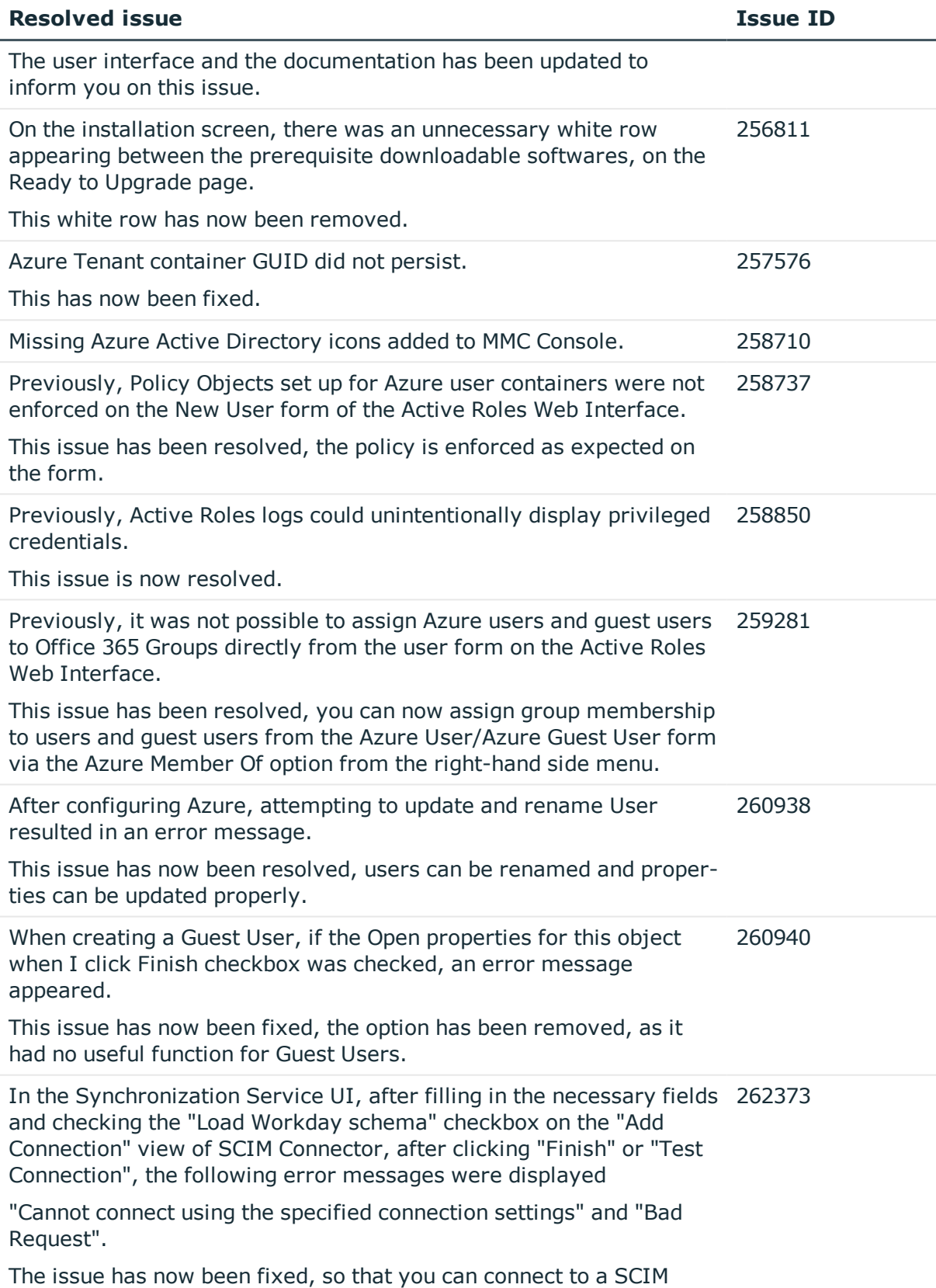

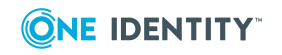

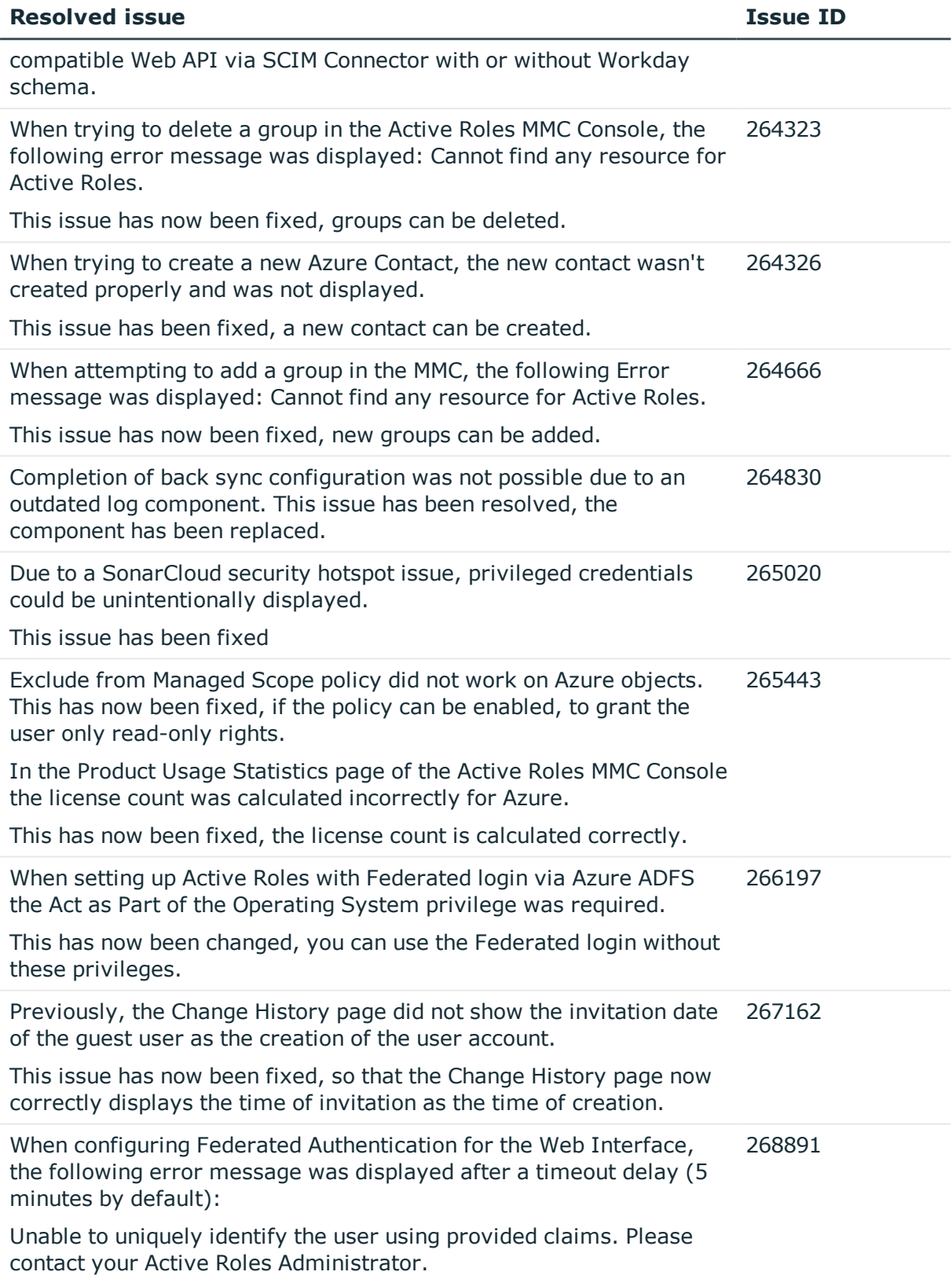

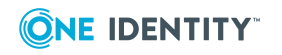

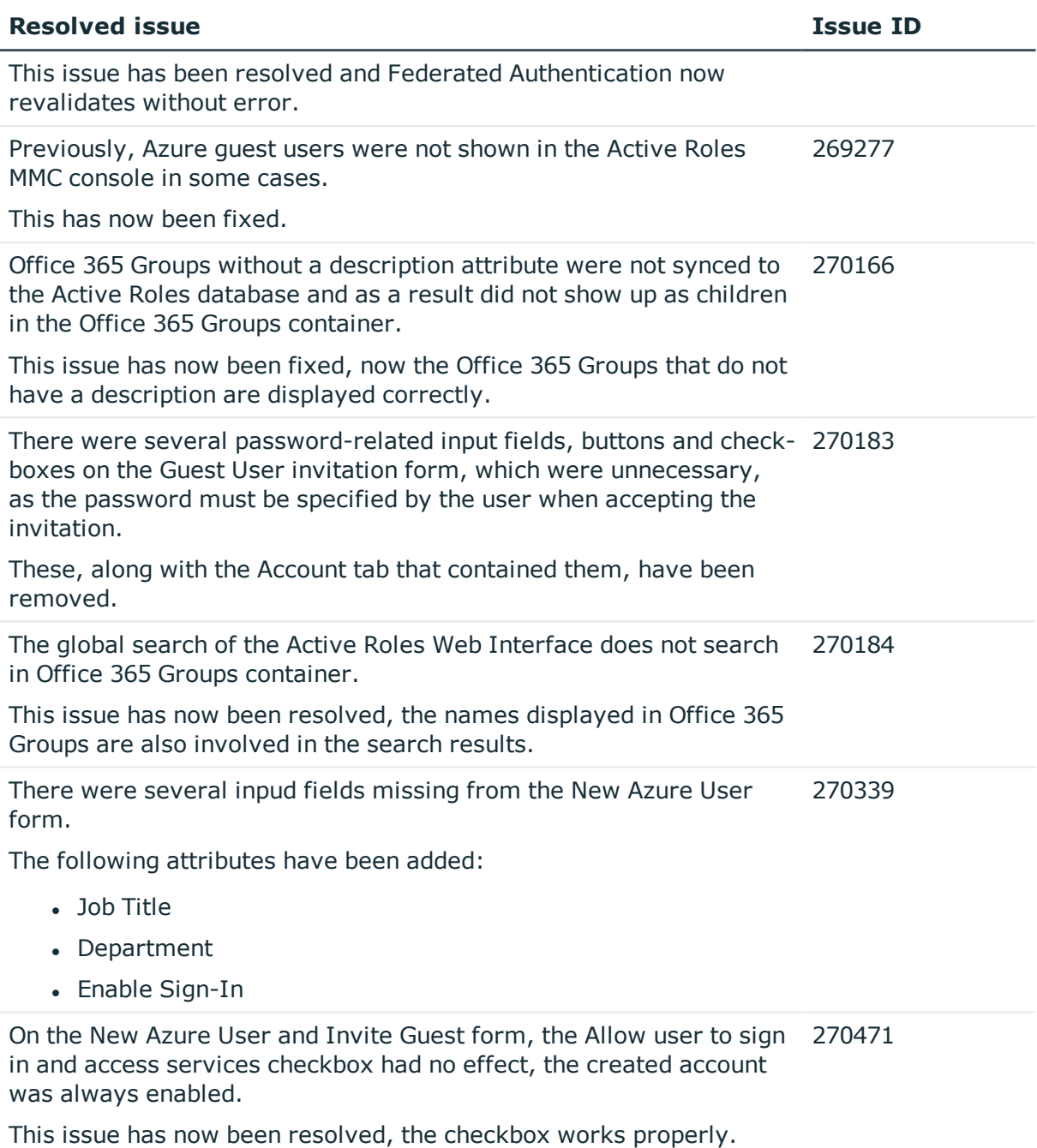

#### **Table 2: Resolved Documentation Issues**

![](_page_12_Picture_629.jpeg)

The required permissionsResolved issue are the db\_owner and

![](_page_12_Picture_4.jpeg)

![](_page_13_Picture_599.jpeg)

# <span id="page-13-0"></span>**Known issues**

The following is a list of issues in Active Roles, which are known to exist at the time of release.

#### **Table 3: Active Roles known issues**

![](_page_13_Picture_600.jpeg)

#### **Workaround**

![](_page_13_Picture_6.jpeg)

![](_page_14_Picture_640.jpeg)

ModernAuthentication="false"/> /organizations

![](_page_14_Picture_2.jpeg)

![](_page_15_Picture_655.jpeg)

- 1. Take a backup of the current database.
- 2. Copy the **PersonalSettings** data from the earlier database <DBName\_

![](_page_15_Picture_3.jpeg)

BACKUP> to the current database <DBName>.

NOTE: The PersonalSettings table contains the saved personal views.

3. Use the following SQL script to import the contents from the PersonalSettings table from the earlier database to the current database:

```
DECLARE @SourceDB NVarChar(50) DECLARE @TargetDB NVarChar(50)
DECLARE @SQL NVarChar(max) SET @SourceDB = 'ActiveRolesDB' --
Replace with <old-source-database> name. SET @TargetDB =
'ActiveRolesDB repl' -- Replace with <new-source-database> name.
SET @SQL = 'INSERT INTO [' + @TargetDB + '].[dbo].[Person-
alSettings] ([rowId] ,[userId] ,[wiGuid] ,[settingName] ,
[settingValue] ,[modified]) SELECT * FROM [' + @SourceDB + '].
[dbo].[PersonalSettings]' EXEC(@SQL)
```
- 4. Update the **wiGuid** of the **PersonalSettings** to reflect the new **objectGUI** from the **WebInterface** table.
- 5. Query the current upgraded database **WebInterface** table as: Select \* from Webinterface where **edsaWITemplateVersion** = '37'.

NOTE: **edsaWITemplateVersion** value is based on the current version of the Active Roles Web Interface.

The **edsaWITemplateVersion** value for the Active Roles versions are the following:

- $.7.4.3 / 40$
- $.7.4 / 39$
- $.7.3 / 38$
- $.7.2 / 37$
- $.7.1 / 36.$
- 6. In the **PersonalSettings** table of the current upgraded database, replace the respective Web Interface site **objectGUID** to **wiGuid** for all rows.

Activating the EnableAntiForgery key (**<add key="EnableAntiForgery" value="true"/>** in web.config) may cause the following error message: 91977

Session timeout due to inactivity. Please reload the page to continue.

#### **Workaround**

Update the **IgnoreValidation** key in the<appSettings> section by adding a property value in lowercase:

![](_page_16_Picture_21.jpeg)

![](_page_17_Picture_562.jpeg)

the user manually.

Azure Group Properties are not available if they are added to the Office 365 Portal or Hybrid Exchange Properties from the forwarding address attribute of Exchange online users. 98186

# <span id="page-17-0"></span>**System requirements**

Before installing Active Roles 7.4.4, ensure that your system meets the following minimum hardware and software requirements.

Active Roles includes the following components:

- [Administration](#page-18-0) Service
- Web [Interface](#page-20-0)
- Console (MMC [Interface\)](#page-22-0)

![](_page_17_Picture_11.jpeg)

- [Management](#page-23-0) Tools
- [Synchronization](#page-24-0) Service

This section lists the hardware and software requirements for installing and running each of these components.

## <span id="page-18-0"></span>**Administration Service**

![](_page_18_Picture_427.jpeg)

### **Table 4: Administration Service requirements**

![](_page_18_Picture_6.jpeg)

![](_page_19_Picture_514.jpeg)

![](_page_19_Picture_1.jpeg)

![](_page_20_Picture_379.jpeg)

## <span id="page-20-0"></span>**Web Interface**

#### **Table 5: Web Interface requirements**

![](_page_20_Picture_380.jpeg)

![](_page_20_Picture_4.jpeg)

![](_page_21_Picture_419.jpeg)

![](_page_21_Picture_1.jpeg)

![](_page_22_Picture_425.jpeg)

## <span id="page-22-0"></span>**Console (MMC Interface)**

#### **Table 6: Active Roles Console requirements**

![](_page_22_Picture_426.jpeg)

![](_page_22_Picture_4.jpeg)

![](_page_23_Picture_409.jpeg)

### <span id="page-23-0"></span>**Management Tools**

Management Tools is a composite component that includes the Active Roles Management Shell, ADSI Provider, and SDK. On a 64-bit (x64) system, Management Tools also include the Active Roles Configuration Center.

#### **Table 7: Management Tools requirements**

![](_page_23_Picture_410.jpeg)

![](_page_23_Picture_5.jpeg)

![](_page_24_Picture_442.jpeg)

# <span id="page-24-0"></span>**Synchronization Service**

![](_page_24_Picture_443.jpeg)

### **Table 8: Synchronization Service requirements**

![](_page_24_Picture_4.jpeg)

![](_page_25_Picture_491.jpeg)

![](_page_25_Picture_1.jpeg)

![](_page_26_Picture_553.jpeg)

![](_page_26_Picture_1.jpeg)

![](_page_27_Picture_534.jpeg)

## **Synchronization Service Capture Agent**

![](_page_27_Picture_535.jpeg)

### **Table 9: Synchronization Service Capture Agent**

![](_page_27_Picture_4.jpeg)

![](_page_28_Picture_144.jpeg)

![](_page_28_Picture_1.jpeg)

# <span id="page-29-0"></span>**Product licensing**

Use of this software is governed by the Software Transaction Agreement found at [www.oneidentity.com/legal/sta.aspx](http://www.oneidentity.com/legal/sta.aspx). This software does not require an activation or license key to operate.

The product usage statistics can be used as a guide to show the scope and number of managed objects in Active Roles.

## <span id="page-29-1"></span>**Upgrade and installation instructions**

In Active Roles 7.4, enhancements are made for in-place upgrade processes. For instructions on how to upgrade from an earlier Active Roles version, see the Active Roles Quick Start Guide. The Quick Start Guide also contains instructions on how to perform installation and initial configuration of Active Roles.

For instructions on how to install and configure the Synchronization Service, see the *Active Roles Synchronization Service Administration Guide.*

### **Upgrade and compatibility**

**CAUTION: You must run the Active Roles Setup in Administrator Mode. Failing to do so will result in Active Roles not starting up at all.**

For instructions on how to upgrade Active Roles, refer to the Active Roles Quick Start Guide.

When performing the upgrade, keep in mind that the components of the earlier version may not work in conjunction with the components you have upgraded. To ensure smooth upgrade to the new version, you should first upgrade the Administration Service and then upgrade the client components (Console and Web Interface).

Custom solutions (scripts or other modifications) that rely on the functions of Active Roles may fail to work after an upgrade due to compatibility issues. Prior to attempting an upgrade, you should test your existing solutions with the new version of the product in a lab environment to verify that the solutions continue to work.

### **Version upgrade compatibility chart**

The following table shows the version upgrade path that you can take from one version of the product to another. *Source version* refers to the current product version that you have

![](_page_29_Picture_13.jpeg)

installed. *Destination version* refers to the highest version of the product to which you can upgrade.

![](_page_30_Picture_381.jpeg)

#### **Table 10: Version upgrade compatibility chart**

## **Additional resources**

Join the Active Roles community at <https://www.oneidentity.com/community/active-roles> to get the latest product information, find helpful resources, test the product betas, and participate in discussions with the Active Roles team and other community members.

For the most recent documents and product information, see <https://support.oneidentity.com/active-roles/>.

## <span id="page-30-0"></span>**Globalization**

This section contains information about installing and operating this product in non-English configurations, such as those needed by customers outside of North America. This section does not replace the materials about supported platforms and configurations found elsewhere in the product documentation.

This release is Unicode-enabled and supports any character set. It supports simultaneous operation with multilingual data. This release is targeted to support operations in the following regions: North America, Western Europe and Latin America, Central and Eastern Europe, Far-East Asia, Japan.

![](_page_30_Picture_9.jpeg)

## **About us**

One Identity solutions eliminate the complexities and time-consuming processes often required to govern identities, manage privileged accounts and control access. Our solutions enhance business agility while addressing your IAM challenges with on-premises, cloud and hybrid environments.

## **Contacting us**

For sales and other inquiries, such as licensing, support, and renewals, visit <https://www.oneidentity.com/company/contact-us.aspx>.

### **Technical support resources**

Technical support is available to One Identity customers with a valid maintenance contract and customers who have trial versions. You can access the Support Portal at [https://support.oneidentity.com/.](https://support.oneidentity.com/)

The Support Portal provides self-help tools you can use to solve problems quickly and independently, 24 hours a day, 365 days a year. The Support Portal enables you to:

- Submit and manage a Service Request
- View Knowledge Base articles
- Sign up for product notifications
- Download software and technical documentation
- . View how-to videos at [www.YouTube.com/OneIdentity](http://www.youtube.com/OneIdentity)
- Engage in community discussions
- Chat with support engineers online
- View services to assist you with your product

![](_page_31_Picture_15.jpeg)

#### **Copyright 2021 One Identity LLC.**

#### **ALL RIGHTS RESERVED.**

This guide contains proprietary information protected by copyright. The software described in this guide is furnished under a software license or nondisclosure agreement. This software may be used or copied only in accordance with the terms of the applicable agreement. No part of this guide may be reproduced or transmitted in any form or by any means, electronic or mechanical, including photocopying and recording for any purpose other than the purchaser's personal use without the written permission of One Identity LLC .

The information in this document is provided in connection with One Identity products. No license, express or implied, by estoppel or otherwise, to any intellectual property right is granted by this document or in connection with the sale of One Identity LLC products. EXCEPT AS SET FORTH IN THE TERMS AND CONDITIONS AS SPECIFIED IN THE LICENSE AGREEMENT FOR THIS PRODUCT, ONE IDENTITY ASSUMES NO LIABILITY WHATSOEVER AND DISCLAIMS ANY EXPRESS, IMPLIED OR STATUTORY WARRANTY RELATING TO ITS PRODUCTS INCLUDING, BUT NOT LIMITED TO, THE IMPLIED WARRANTY OF MERCHANTABILITY, FITNESS FOR A PARTICULAR PURPOSE, OR NON-INFRINGEMENT. IN NO EVENT SHALL ONE IDENTITY BE LIABLE FOR ANY DIRECT, INDIRECT, CONSEQUENTIAL, PUNITIVE, SPECIAL OR INCIDENTAL DAMAGES (INCLUDING, WITHOUT LIMITATION, DAMAGES FOR LOSS OF PROFITS, BUSINESS INTERRUPTION OR LOSS OF INFORMATION) ARISING OUT OF THE USE OR INABILITY TO USE THIS DOCUMENT, EVEN IF ONE IDENTITY HAS BEEN ADVISED OF THE POSSIBILITY OF SUCH DAMAGES. One Identity makes no representations or warranties with respect to the accuracy or completeness of the contents of this document and reserves the right to make changes to specifications and product descriptions at any time without notice. One Identity does not make any commitment to update the information contained in this document.

If you have any questions regarding your potential use of this material, contact:

One Identity LLC. Attn: LEGAL Dept 4 Polaris Way Aliso Viejo, CA 92656

Refer to our Web site [\(http://www.OneIdentity.com](http://www.oneidentity.com/)) for regional and international office information.

#### **Patents**

One Identity is proud of our advanced technology. Patents and pending patents may apply to this product. For the most current information about applicable patents for this product, please visit our website at [http://www.OneIdentity.com/legal/patents.aspx.](http://www.oneidentity.com/legal/patents.aspx)

#### **Trademarks**

One Identity and the One Identity logo are trademarks and registered trademarks of One Identity LLC. in the U.S.A. and other countries. For a complete list of One Identity trademarks, please visit our website at [www.OneIdentity.com/legal.](http://www.oneidentity.com/legal) All other trademarks are the property of their respective owners.

#### **Legend**

**WARNING: A WARNING icon highlights a potential risk of bodily injury or property damage, for which industry-standard safety precautions are advised. This icon is often associated with electrical hazards related to hardware.**

**CAUTION: A CAUTION icon indicates potential damage to hardware or loss of data if instructions are not followed.**

![](_page_32_Picture_14.jpeg)